# **IBM XIV Storage XCLI v2.4.2b**

## **Release Notes**

## **February 25, 2010**

For the latest revision of this document, please check the download section at: <http://www.ibm.com/systems/support/storage/XIV>

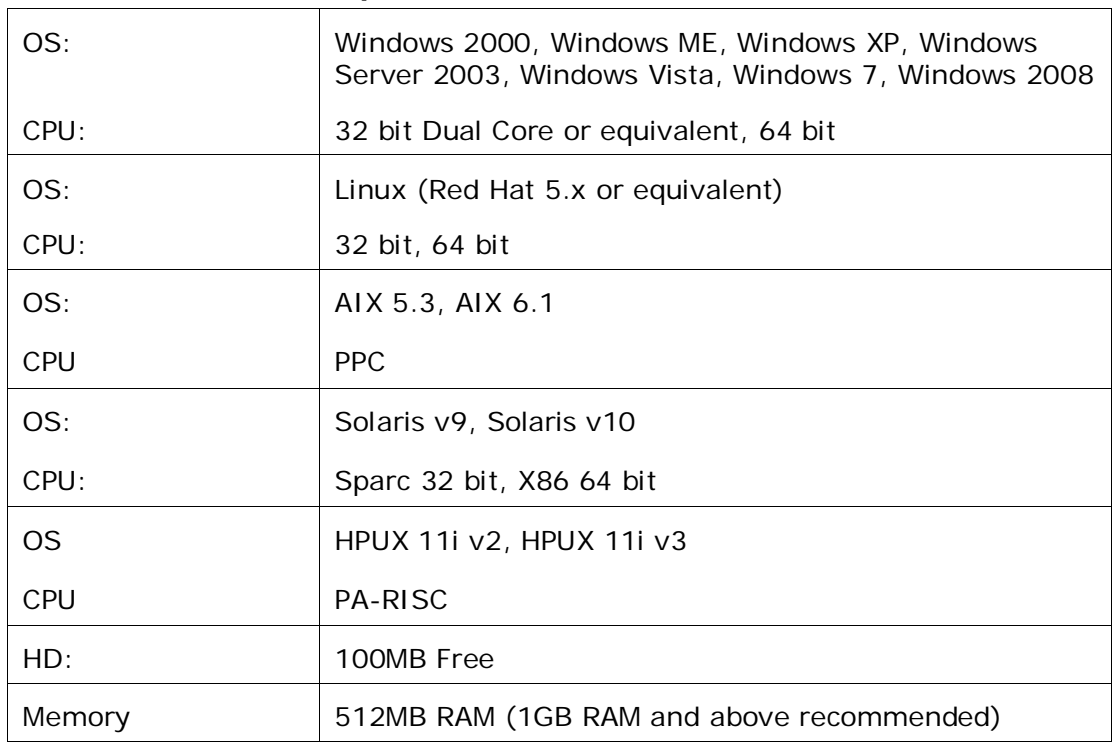

## **XIV GUI Platform Requirements:**

## **Installation:**

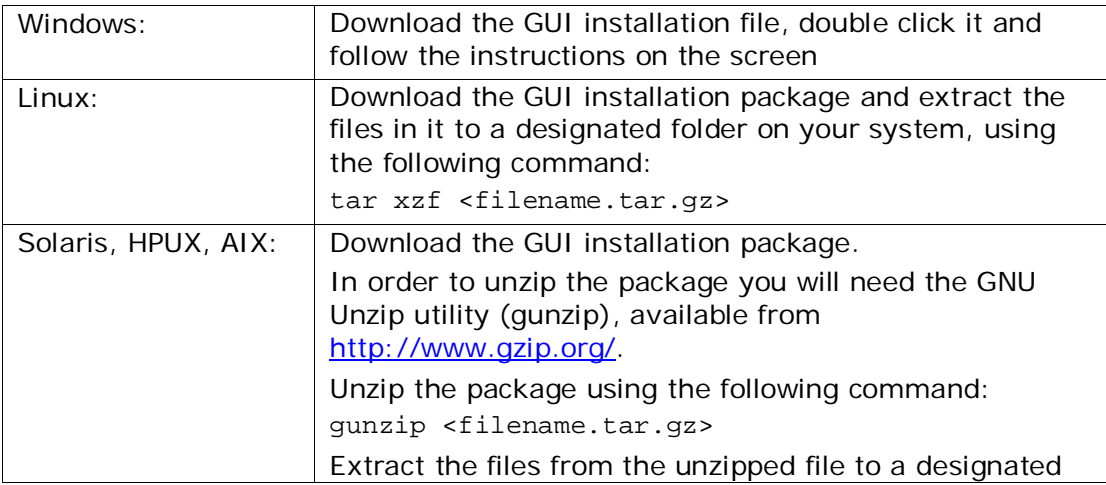

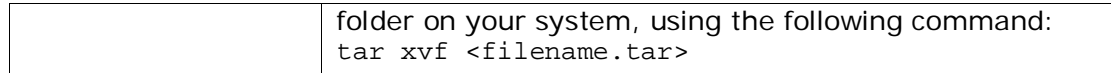

#### **XIV System Requirements:**

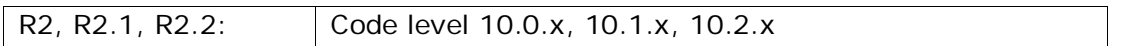

#### **1 What's New**

#### **1.1 XCLI Version 2.4.2b**

None

#### **1.2 XCLI Version 2.4.2**

- 1.2.1 In Session mode: System shutdown procedure now requires retyping the administrator's password [UI-6232]
- 1.2.2 In Session Mode: Copy/paste now also supported using the mouse: Copy by highlighting part of the text, and paste by a single mouse right-click [UI-9067]

#### **1.3 XCLI Version 2.4.1**

None

#### **1.4 XCLI Version 2.4**

1.4.1 In Session Mode: Use of  $y - y'$ , to force a command to execute without warning, may now be used per each command inside XCLI Session mode

## **2 Bug Fixes**

#### **2.1 Fixes in Version 2.4.2b**

None

## **2.2 Fixes in Version 2.4.2**

- 2.2.1 In Session mode: XCLI is now able to automatically fail-over to the next management node if the current one fails [UI-4580]
- 2.2.2 In Session mode: Typing '&' in XCLI Session mode no longer breaks the session [UI-5341]

## **2.3 Fixes in Version 2.4.1a**

2.3.1 When working with system version 10.1.0.b and above, special characters, such as '@', may now be used for the user login and password [SYS-6519, UI-8756]

## **2.4 Fixes in Version 2.4.1**

None

## **2.5 Fixes in Version 2.4**

#### **Session Mode fixes**

- 2.5.1 Copy/paste is now supported using Ctrl-C and Ctrl-V [UI-2625]
- 2.5.2 XCLI Session now handles fonts properly, avoiding the occasional use of 'garbage' fonts on certain systems [UI-4107]
- 2.5.3 Environment variables for username and password are now respected in XCLI Session mode [UI-2443]

## **3 Known Issues and Limitations in Version 2.4.2b**

## **3.1 General Issues:**

None

## **3.2 XCLI Native Mode Issues:**

3.2.1 **Issue:** In Windows, XCLI scripts must be provided with full path [UI-2455]

**Reason:** When using xcli -r <script> the script file cannot be interpreted based on the relative path

**Corrective Action:** Always provide the script file full path

## **3.3 XCLI Session Mode Issues:**

- 3.3.1 **Issue:** XCLI Session hangs when trying to use auto-complete for snapshots name using TAB [UI-15113] **Corrective Action:** Avoid auto-completing snapshot names and type the full explicit name. This issue will be fixed in the coming release of XCLI.
- 3.3.2 **Issue:** On HPUX systems, XCLI Session mode is currently not supported [UI-11281] **Corrective Action:** Use XCLI native mode.
- 3.3.3 **Issue:** On Linux SUSE Enterprise Server version 10 systems, XCLI Session mode is currently not supported [UI-11280] **Corrective Action:** Use XCLI native mode.
- 3.3.4 **Issue:** On AIX systems, XCLI may fail to load in Session mode due to lack of a system library /lib/libreadline.a(libreadline.so.6) [UI-10751] **Corrective Action:** Use the '–w' parameter, xcli –w, which will run it in its own window. In addition, you may contact IBM-XIV support for information on how to obtain a copy of this library.
- 3.3.5 **Issue:** In non-English Windows, XCLI may fails to accept certain characters correctly [UI-2456] **Corrective Action:** None. This will be fixed in the coming release of XCLI